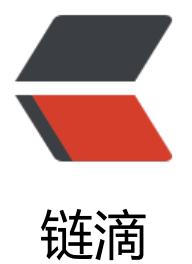

## 如何修改 Sy[m 代](https://ld246.com)码高亮主题

作者:Vanessa

- 原文链接:https://ld246.com/article/1516252421560
- 来源网站:[链滴](https://ld246.com/member/Vanessa)
- 许可协议:[署名-相同方式共享 4.0 国际 \(CC BY-SA 4.0\)](https://ld246.com/article/1516252421560)

1. 在文件 ./gulpfile.js 中搜索 ./src/main/webapp/js/lib/highlight.js-9.6.0/styles/

2. 把后面的 xxx.css 修改为目录 ./src/main/webapp/js/lib/highlight.js-9.6.0/styles 下你中意的 题文件名,如 dark.css

3. 打开 dark.css

找到 .hljs {, 记录下背景色的色值 #444

找到 .hljs, .hljs-subst {, 记录下字体颜色色值 #ddd, 将其对应的拷贝到 ./src/main/webapp/scss/ common.scss 文件中 pre > code 元素下。如:

 pre > code { padding: 0.5em; color: #ddd; background-color: #444; background-image: url(../images/code-bg.png); background-size: 20px 20px; border-radius: 5px;

}

4. 根目录下运行 gulp 命令

5. 全局搜索 highlight.js-9.6.0/styles/ 把后面的 xxx.css 替换为你中意的主题文件名, 如 dark.css